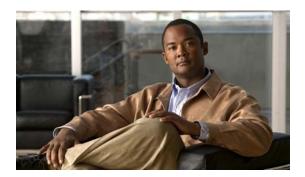

# **B** Commands

This chapter describes the basic Cisco NX-OS system commands that begin with B.

# banner exec

To configure the EXEC banner that displays after a user logs in to a switch, use the **banner exec** command. To revert to the default, use the **no** form of this command.

banner exec delimiting-character message delimiting-character

no banner exec

| Syntax Description | delimiting-character | Delimiting character that you choose. This character indicates the start and end of the message and is not a character that you use in the message. The characters ">", ">>", and " " cannot be used as delimiting characters.                                                             |
|--------------------|----------------------|----------------------------------------------------------------------------------------------------|
|                    | message              | Message text. The text is alphanumeric, case sensitive, and can contain special characters. It does not contain the delimiting character you have chosen. The text has a maximum length of 254 characters per line including the delimiting characters and can have a maximum of 40 lines. |

Defaults

Blank

**Command Modes** 

Global configuration mode

# **SupportedUserRoles**

network-admin vdc-admin

#### **Command History**

| Release     | Modification                 |
|-------------|------------------------------|
| 7.3(0)N1(1) | This command was introduced. |

#### **Usage Guidelines**

To create a multiple-line EXEC banner, press **Enter** before typing the delimiting character to start a new line. You can enter up to 40 lines of text and a maximum of 254 characters per line including the delimiting characters.

This command does not require a license.

# **Examples**

This example shows how to configure a single-line EXEC banner:

switch# configure terminal

switch(config)# banner exec #Unauthorized access to this device is prohibited!#

This example shows how to revert to the default EXEC banner:

switch# configure terminal
switch(config)# no banner exec

# **Related Commands**

| Command          | Description               |
|------------------|---------------------------|
| show banner exec | Displays the EXEC banner. |

# banner motd

To configure the message-of-the-day (MOTD) banner that displays when the user logs in to a Cisco Nexus 5000 Series switch, use the **banner motd** command. To revert to the default, use the **no** form of this command.

banner motd delimiter message delimiter

no banner motd

## **Syntax Description**

| delimiter | Delimiter character that indicates the start and end of the message and is not a character that you use in the message. Do not use " or % as a delimiting character. White space characters will not work.                       |
|-----------|----------------------------------------------------------------------------------------------------|
| message   | Message text. The text is alphanumeric, case sensitive, and can contain special characters. It cannot contain the delimiter character you have chosen. The text has a maximum length of 80 characters and a maximum of 40 lines. |

#### **Command Default**

"Nexus 5500 Switch" is the default MOTD string.

#### **Command Modes**

Interface configuration mode

## **Command History**

| Release     | Modification                 |
|-------------|------------------------------|
| 5.0(2)N1(1) | This command was introduced. |

#### **Usage Guidelines**

To create a multiple-line MOTD banner, press **Enter** before typing the delimiting character to start a new line. You can enter up to 40 lines of text.

#### **Examples**

This example shows how to configure a single-line MOTD banner:

switch(config)# banner motd #Unauthorized access to this device is prohibited!#

This example shows how to configure a multiple-line MOTD banner:

switch(config)# banner motd #Welcome Authorized Users Unauthorized access prohibited!#

This example shows how to revert to the default MOTD banner:

switch(config) # no banner motd

# **Related Commands**

| Command          | Description               |
|------------------|---------------------------|
| show banner motd | Displays the MOTD banner. |

# boot

To configure the boot variable for the Cisco Nexus 5000 Series kickstart or system software image, use the **boot** command. To clear the boot variable, use the **no** form of this command.

boot {kickstart | system} [bootflash:] [//server/] [directory] filename

no boot {kickstart | system}

#### **Syntax Description**

| kickstart  | Configures the kickstart image.                                                                                                    |
|------------|----------------------------------------------------------------------------------------------------|
| system     | Configures the system image.                                                                                                    |
| bootflash: | (Optional) Specifies the name of the bootflash file system.                                                                                    |
|            | (Optional) Name of the server. Valid values are ///, //module-1/, //sup-1/, //sup-active/, or //sup-local/. The double slash (//) is required. |
| directory  | (Optional) Name of a directory. The directory name is case sensitive.                                                                          |
| filename   | Name of the kickstart or system image file. The filename is case sensitive.                                                                    |

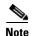

There can be no spaces in the *bootflash://server/directory/filename* string. Individual elements of this string are separated by colons (:) and slashes (/).

#### **Command Default**

None

#### **Command Modes**

Global configuration mode

## **Command History**

| Release     | Modification                 |
|-------------|------------------------------|
| 5.0(2)N1(1) | This command was introduced. |

#### **Usage Guidelines**

The Cisco NX-OS software uses the boot variable for loading images when booting up. You must copy the correct image to the switch before you reload.

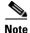

Changing the boot variable in not recommended way to upgrade or downgrade Cisco NX-OS, doing so may cause loss of configuration and system instability.

#### **Examples**

This example shows how to configure the system boot variable:

switch(config) # boot system bootflash:n5000.bin

This example shows how to configure the kickstart boot variable:

switch(config)# boot kickstart bootflash:n5000-kickstart.bin

This example shows how to clear the system boot variable:

switch(config)# no boot system

This example shows how to clear the kickstart boot variable:

switch(config)# no boot kickstart

## **Related Commands**

| Command   | Description                                       |
|-----------|---------------------------------------------------|
| copy      | Copies files.                                     |
| show boot | Displays boot variable configuration information. |